## Excelデータの1行のみ/特定行データのみを印刷する

## 前提

テンプレートの各フィールドExcelデータの関連付けが完了していること。

1. Excelデータから印刷したい行のデータを選択します。

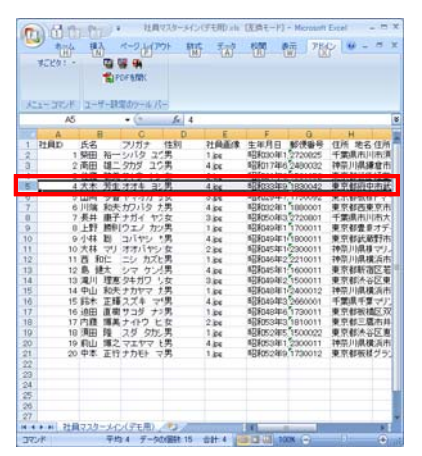

2. アドイン→すごピタ!→フォーム印刷をクリックします。

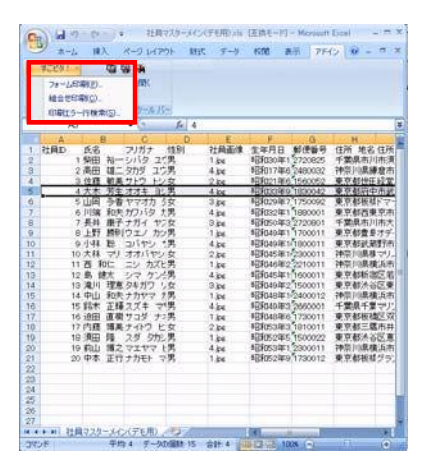

3. 用紙のフォーム印刷‐すごピタ! ボックス右下にある「印刷開始行番号」が「1」になっていること を確認します。

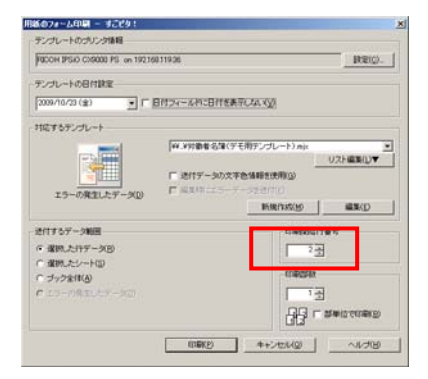

4. 印刷部数は必要枚数設定します。

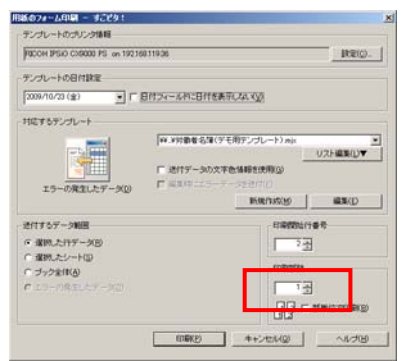

5. 印刷ボタンをクリックします。

6. 指定行の印刷結果を確認します。

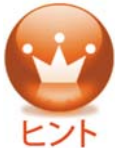

1行目から3行目(3行分)や1行目と3行目(2行分)の印刷も同じステップでできます。

以上